O sistema possui em sua tela principal, um painel de controle, que pode ser utilizado para acessar mais rapidamente as funcionalidades do Sigae.

## Barra de **Botões**

É exibida em todas as telas de gerenciamento do sistema. Cada botão dessa barra contém uma funcionalidade de acordo com sua descrição:

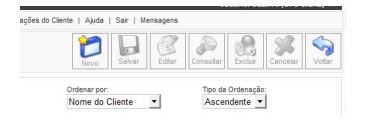

Novo: Adiciona um novo elemento (cadastro).

Salvar: Grava no banco de dados as informações contidas no formulário que o usuário está preenchendo.

Editar: Possibilita que o usuário altere algum dado em informações já gravadas em banco de dados. Para gravar as alterações é necessário clicar no botão Salvar.

Consultar: Abre a tela de consultas referente às informações que estão sendo gerenciadas no momento.

Excluir: Apaga o registro selecionado.

Cancelar: Interrompe a operação que está sendo realizada no momento.

Voltar: Retorna a tela anterior.

Os botões não ficam habilitados o tempo todo. São programados para habilitar/desabilitar conforme a operação que está sendo realizada no momento.

Por exemplo, sempre que o usuário acessa uma tela de cadastro, o botão Novo estará habilitado, para que assim, o sistema gere um formulário para o usuário preencher. Quando estiver sendo preenchido o formulário, o botão Salvar é habilitado, para que o usuário possa gravar as informações no banco de dados.